*Technion Moodle – External user login*

- 1. The site is located at [https://moodle.technion.ac.il](https://moodle.technion.ac.il/)/
- 2. You can switch the site language to be-English:

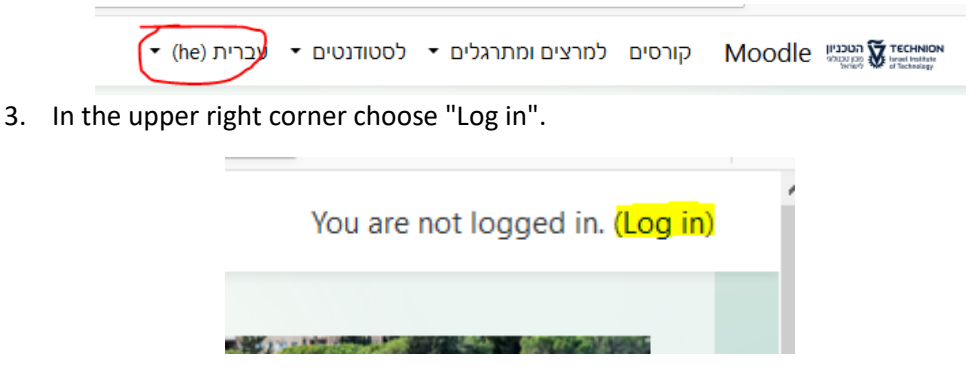

4. On the next page choose "External User account"

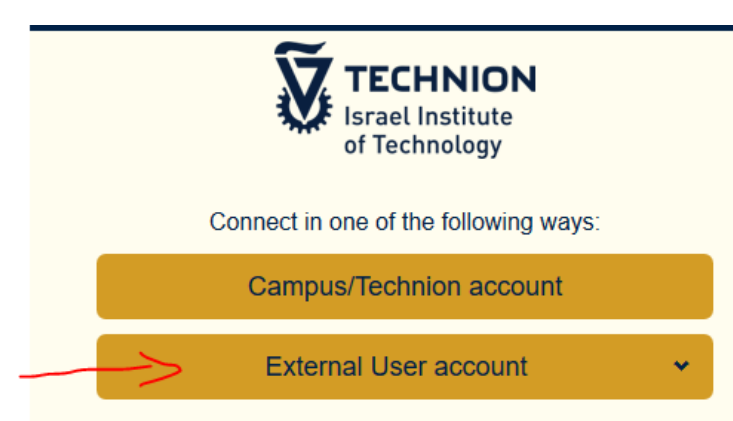

5. Type in your ID in both fields, ID Number and Password (if your ID includes letters, they all must be lowercase). Click "Enter" when finished.

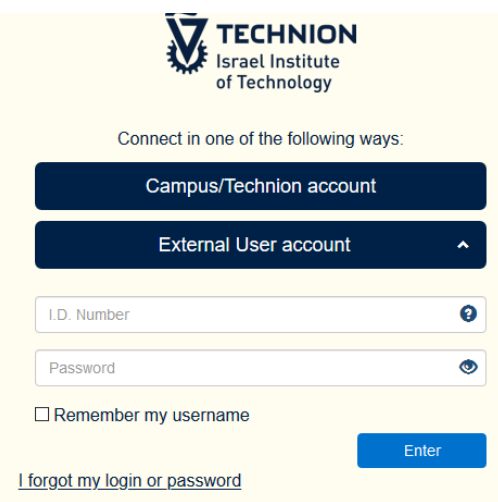